# 电子表格报表定时刷新

提示:本文档的示例代码仅适用于本文档中的示例报表/场景。若实际报表/场景与示例代码无法 完全适配(如报表使用冻结,或多个宏代码冲突等),需根据实际需求开发代码。

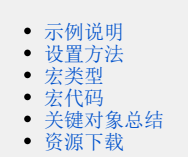

## <span id="page-0-0"></span>示例说明

对于电子表格报表,定时刷新也是项目中比较常用的需求,如资源在大屏幕展示,要求当数据有变化时,页面会自动刷新,而不需要用户每次都要自己 手动刷新一下报表。

示例效果如下:

## ご ★ ■ = ■ ▲个人参数

日期参数\* 2007-01-01 12:00:00  $\checkmark$ 

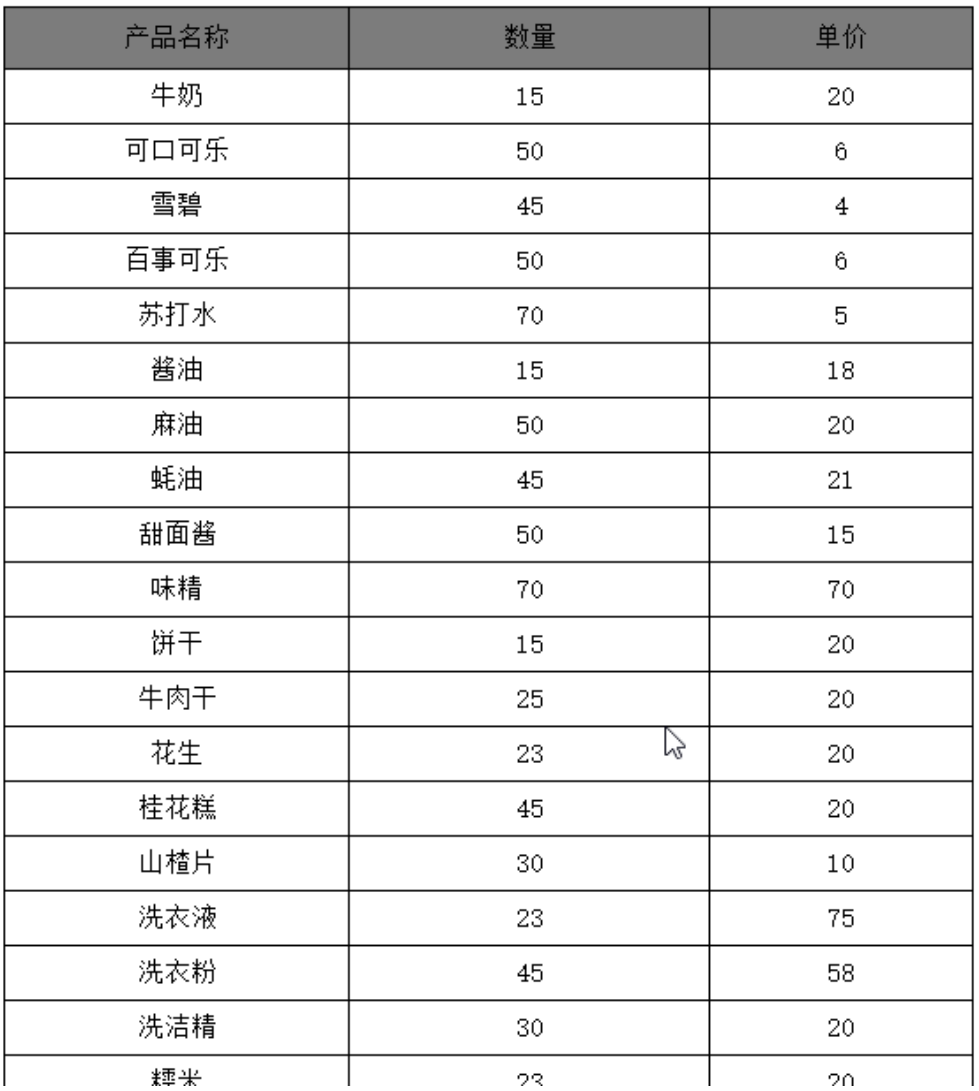

# <span id="page-0-1"></span>设置方法

1、首先[在电子表格设计器\(](https://history.wiki.smartbi.com.cn/pages/viewpage.action?pageId=44501745)Microsoft Office Excel)中,创建电子表格报表。

2、在实现自动刷新前, 必须把要报表资源对应的查询禁用缓存。在数据集工具栏上点击高级设置按钮, 在弹出的对话框中选择禁用缓存。

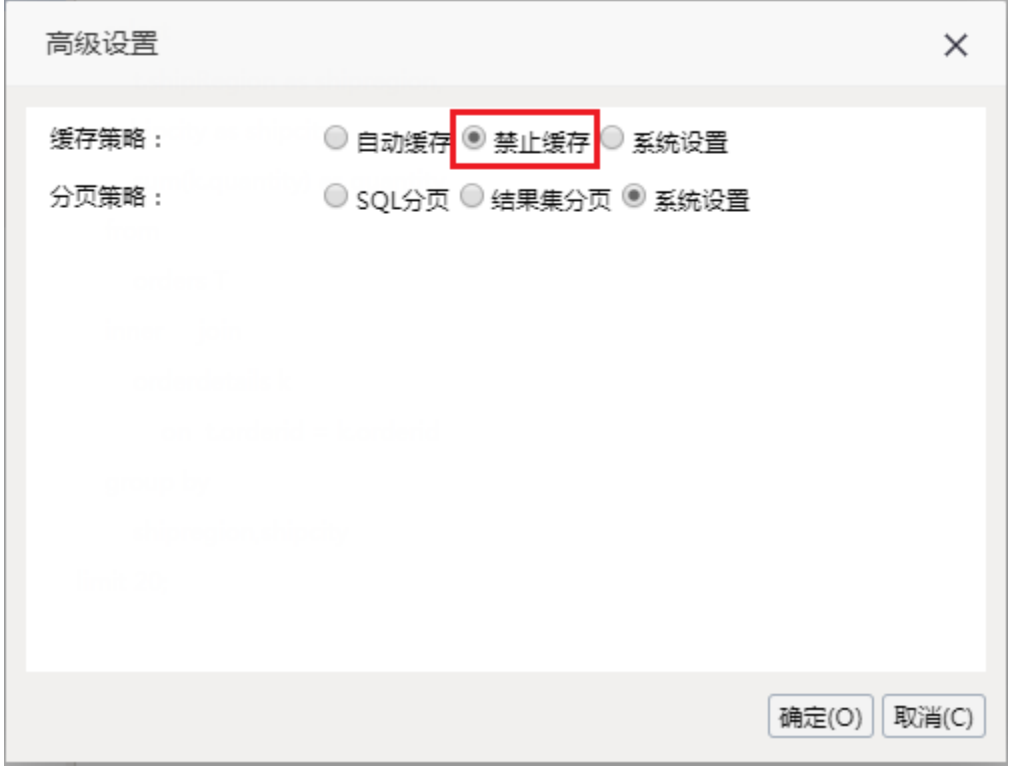

3、在浏览器的"分析展现"节点下,选中电子表格,右键选择 编辑宏 进入报表宏界面。提示:如果是多个资源都要求定时刷新,可以使[用宏资源包](https://history.wiki.smartbi.com.cn/pages/viewpage.action?pageId=44499961) 实现。

4、在报表宏界面**新建客户端模块**。在弹出的**新建模块**对话框中,选择对象为spreadSheetReport、事件为onRenderReport、并把下面宏代码复制到代码 编辑区域。

## <span id="page-1-0"></span>宏类型

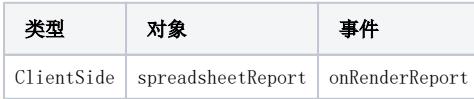

# <span id="page-1-1"></span>宏代码

```
function main(spreadsheetReport) {
    // 2
    setInterval(function() {
        spreadsheetReport.doRefresh();
    },
    1000 * 2)};
```
如果想做到只有数据变化,整页面不刷新的效果,则需要调用电子表格局部刷新方法,可以使用下面宏代码,这个宏的对象和事件和上面宏代码一样。

```
 function main(spreadsheetReport) {
     if (!spreadsheetReport.setCellConditionalFormat) {
        var SpreadsheetReport Modify = jsloader.resolve('smartbi.spreadsheetreport.
SpreadsheetReport_Modify');
         new SpreadsheetReport_Modify(spreadsheetReport);
      }
     if (spreadsheetReport.onRenderSetInterval) {
         return;
      }
     spreadsheetReport.onRenderSetInterval = setInterval(function() {
             try {
                 if (!spreadsheetReport.command) { //
                      clearInterval(spreadsheetReport.onRenderSetInterval);
                      return;
 }
                 spreadsheetReport.doAjaxRefresh(); //
              } catch (e) {}
         },
        1000 * 10;
 }
```
#### 如果想要定时刷新的时候同时获取系统时间设置到参数上,可参考如下宏代码:

#### 注: 需将参数的缓存禁止和数据集的缓存禁止。

```
/**
 * ClientSide
  * spreadsheetReport
  * onRenderReport
  */
function main(spreadsheetReport) {
     setInterval(function() {
             var now = new Date();
             var util = jsloader.resolve("freequery.common.util");
            var time = util.dateFormat(now, 'yyyy-MM-dd hh:mm:ss');
             spreadsheetReport.setParamValue("", time, time);
             spreadsheetReport.doRefresh();
         },
        1000 * 2;
}
```
参数的缓存禁止如下所示:

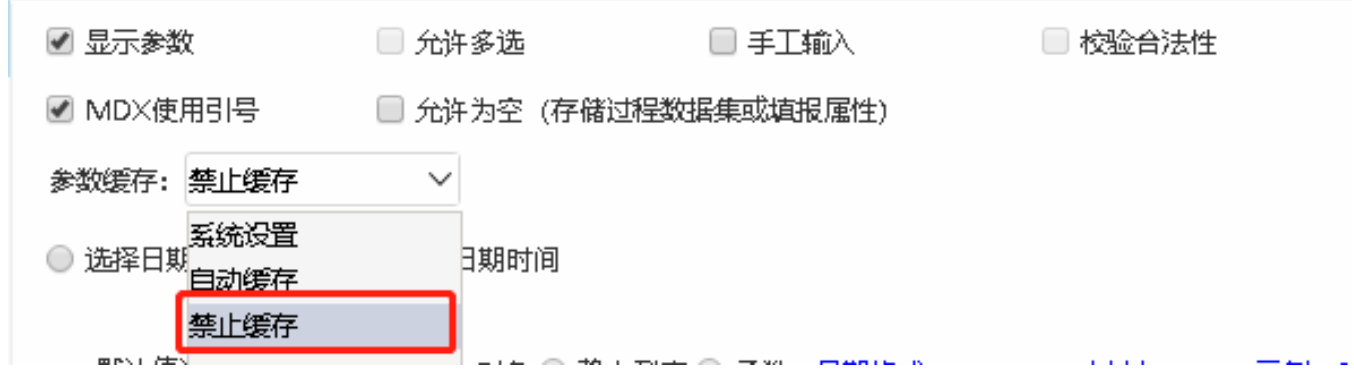

演示效果如下:

## ご ★ ■ 导出 ■ ■ ▲ 个人参数

日期参数\* 2020-06-15 17:25:56  $\checkmark$ 

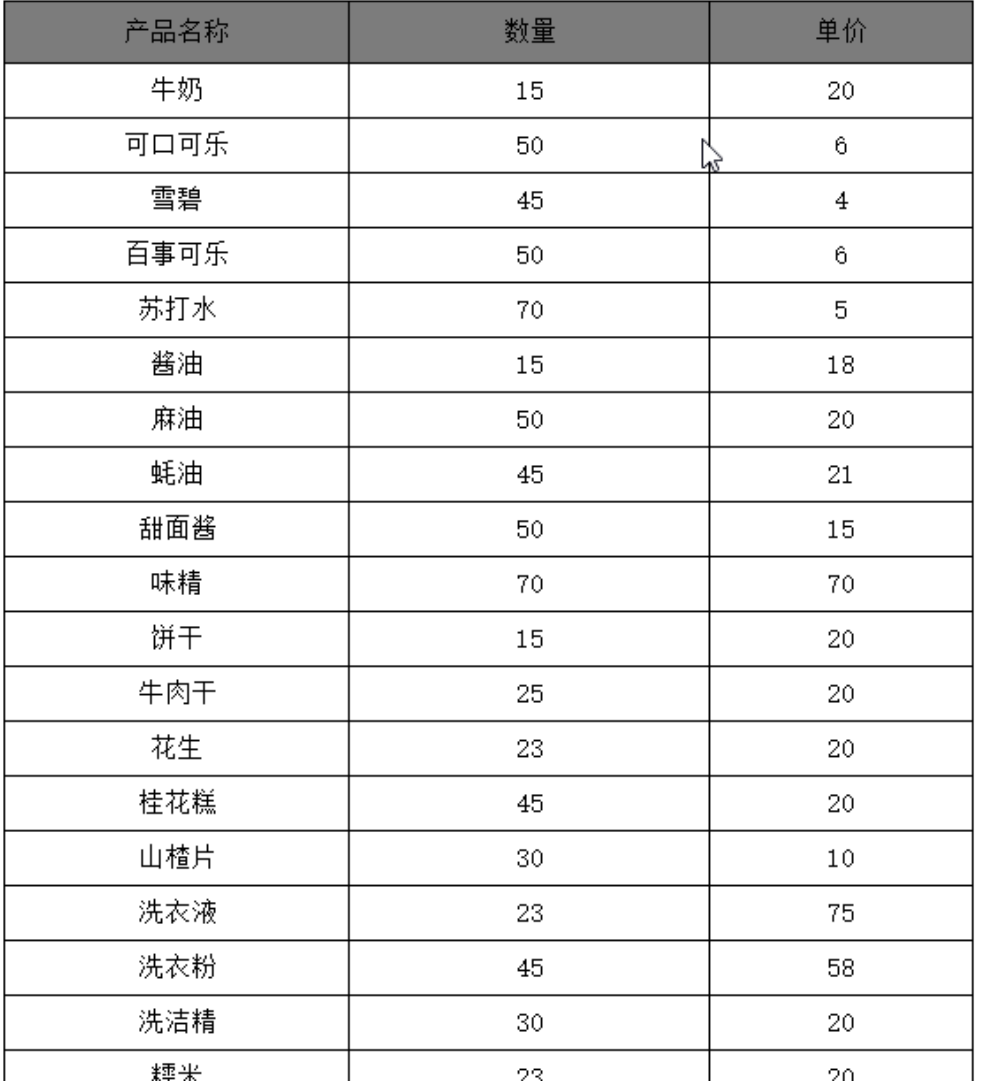

# <span id="page-3-0"></span>关键对象总结

报表刷新方法: spreadsheetReport.doRefresh();

使用 setInterval 方法设置定时时间。

注: 若存在某些情况下, 经过很长时间后报表定时刷新不生效了, 经调试查看, this..maskDiv.style.display不等于"none"导致的, 可参考下面代码示 例循环几次后就强制转换成none。

```
 function main(spreadsheetReport) {
    if (!spreadsheetReport.setCellConditionalFormat) {
        var SpreadsheetReport_Modify = jsloader.resolve('smartbi.spreadsheetreport.
SpreadsheetReport_Modify');
        new SpreadsheetReport_Modify(spreadsheetReport);
     }
    if (spreadsheetReport.onRenderSetInterval) {
        return;
     }
    spreadsheetReport.rnum = 0;
    spreadsheetReport.onRenderSetInterval = setInterval(function() {debugger;
            try {
                if (!spreadsheetReport.command) { //
                    clearInterval(spreadsheetReport.onRenderSetInterval);
                    return;
 }
                if(spreadsheetReport.maskDiv.style.display!="none"){
                    spreadsheetReport.rnum++;
                    if(spreadsheetReport.rnum >=5){
                        spreadsheetReport.maskDiv.style.display = "none";
 }
                }else{
                    spreadsheetReport.rnum = 0;
 }
                spreadsheetReport.doAjaxRefresh(); //
            } catch (e) {}
        },
       1000 * 5;
}
```
### <span id="page-4-0"></span>资源下载

报表资源: [migrate.xml](https://history.wiki.smartbi.com.cn/download/attachments/52626188/migrate%20%289%29.xml?version=1&modificationDate=1592213811000&api=v2)